# 网上报考程序**- IELTS** 国际英语测试

# 步骤 **1**

登入网站后,选取 左边 "**Register for your IELTS test**" 的 图标示

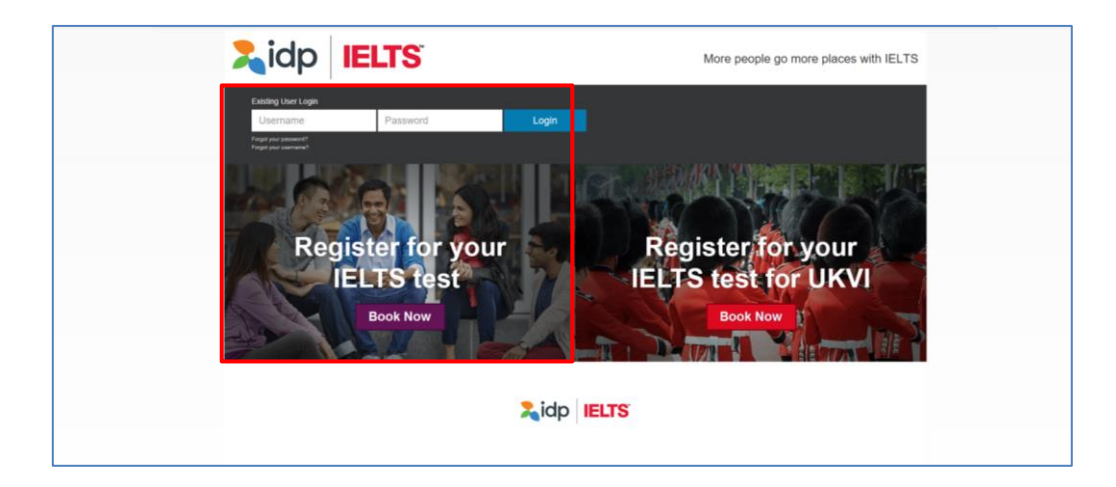

## 步驟 **2**

- 于**"Select Country"** 一栏选择 "**Hong Kong**"
- 于**"Select Location"** 一栏选择 "**Hong Kong**"
- 于**"Select Test Module"** 一栏选择

**- IELTS for UKVI (Academic) / IELTS for UKVI (General Training)** 或 **- Life Skills A1 – UKVI / Life Skills B1 – UKVI**

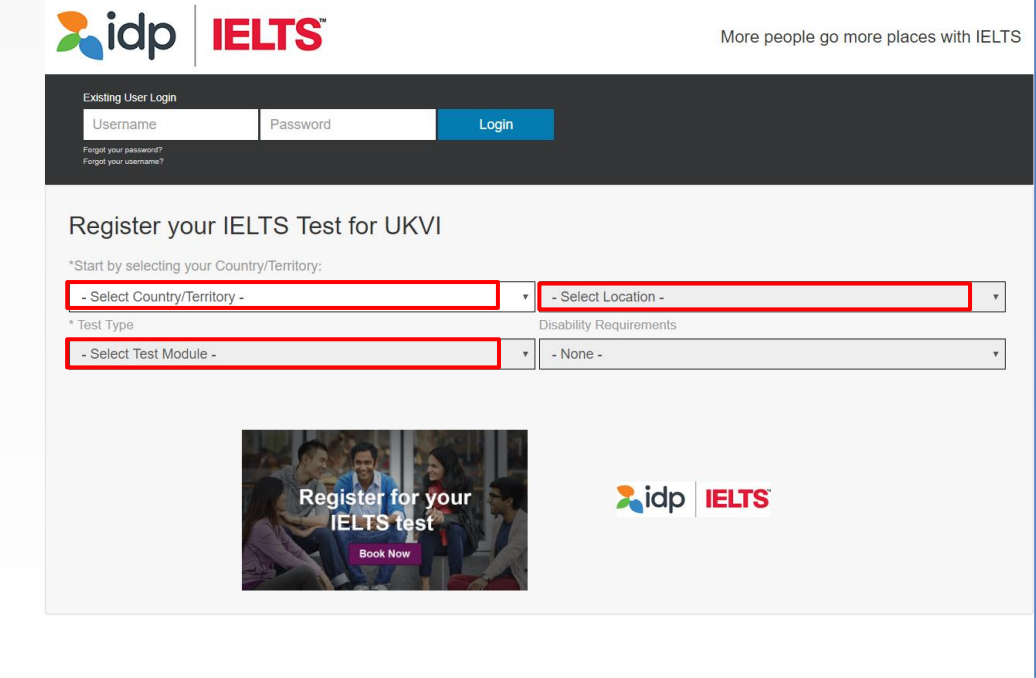

**The Common** 

- 于 "Please select your preferred venue"一栏选择 - "IDP IELTS test Centre – Mong Kok"( 适用于计算机模式测试) 或
	- "Hong Kong" (适用于纸张模式测试)
- 请于月历中拣选您心仪的测试日期
- 你所 选 的测试日期资料会显示于月历的右方
- 如资料正确, 请按 "Continue"

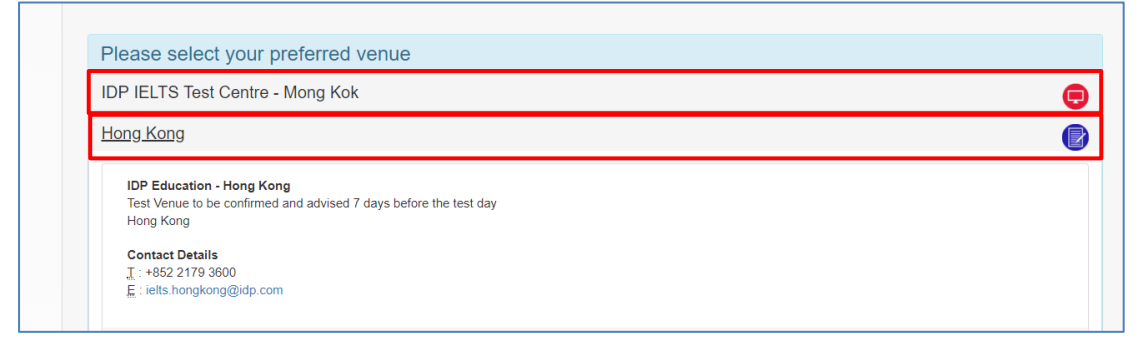

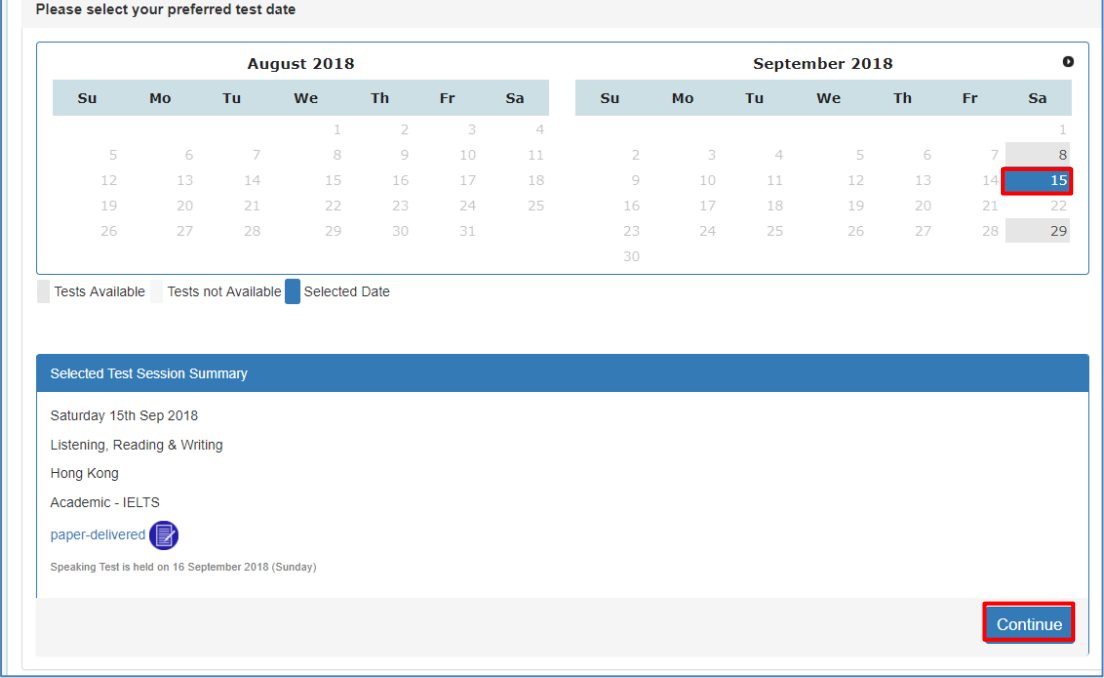

此时,账户登入窗口弹出

- 如您已登记网上报考账户,请输入账户资料,再按 "**Login**" 登入
- 如您未有登记网上报考账户,请按 "**Create New User**" 开设新账户

举例说,如您未登记网上报考账户,按 "**Create New User**"

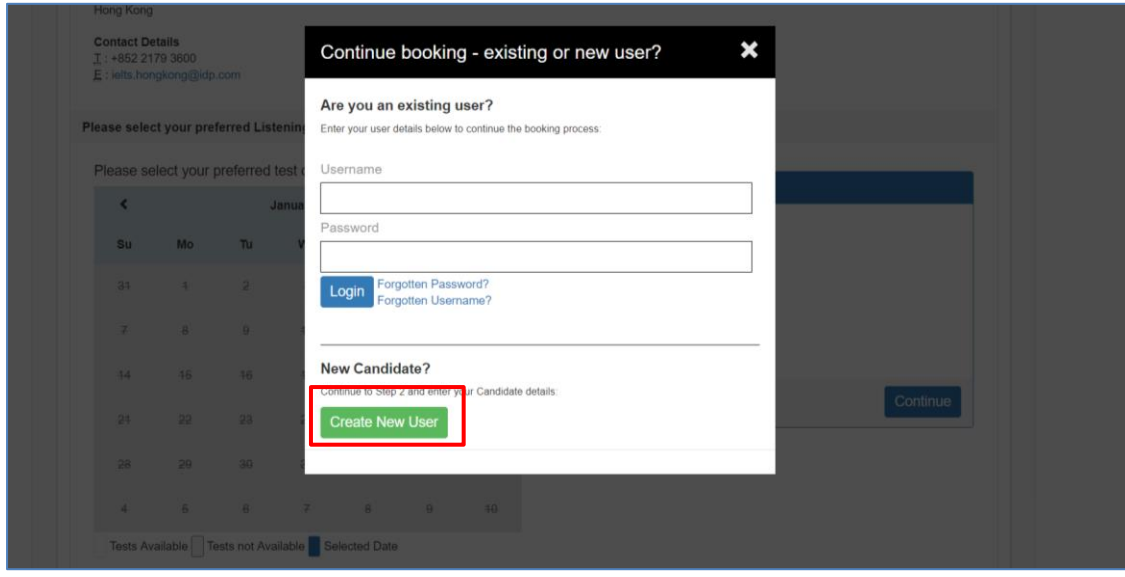

输入所需资料后按 "**Register**"

**Note:** 注 **:** 如您本身已有网上报考账户,您的资料将会自动显示。 您亦可随时修改个人资 料,完成后按"**Register**"。

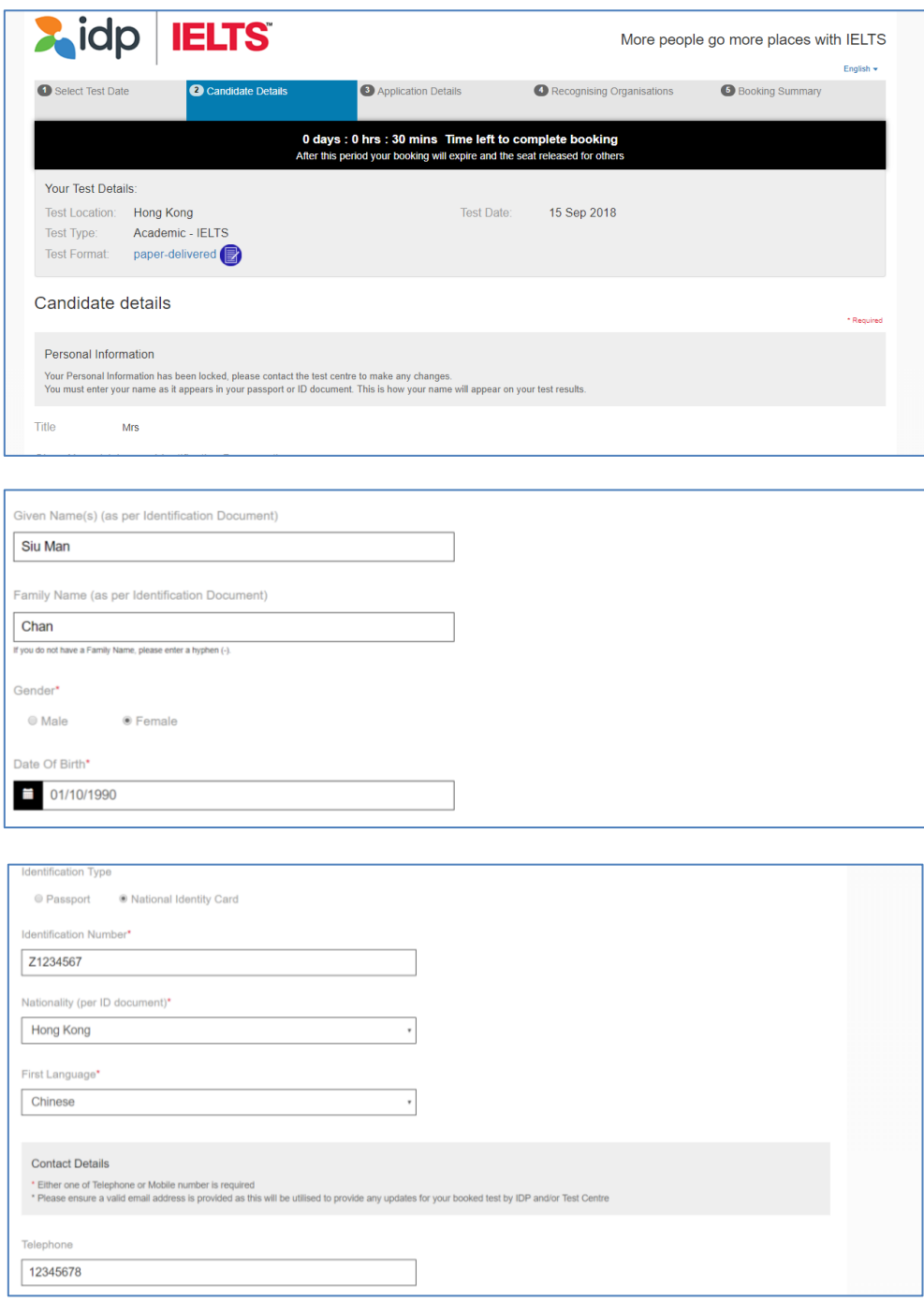

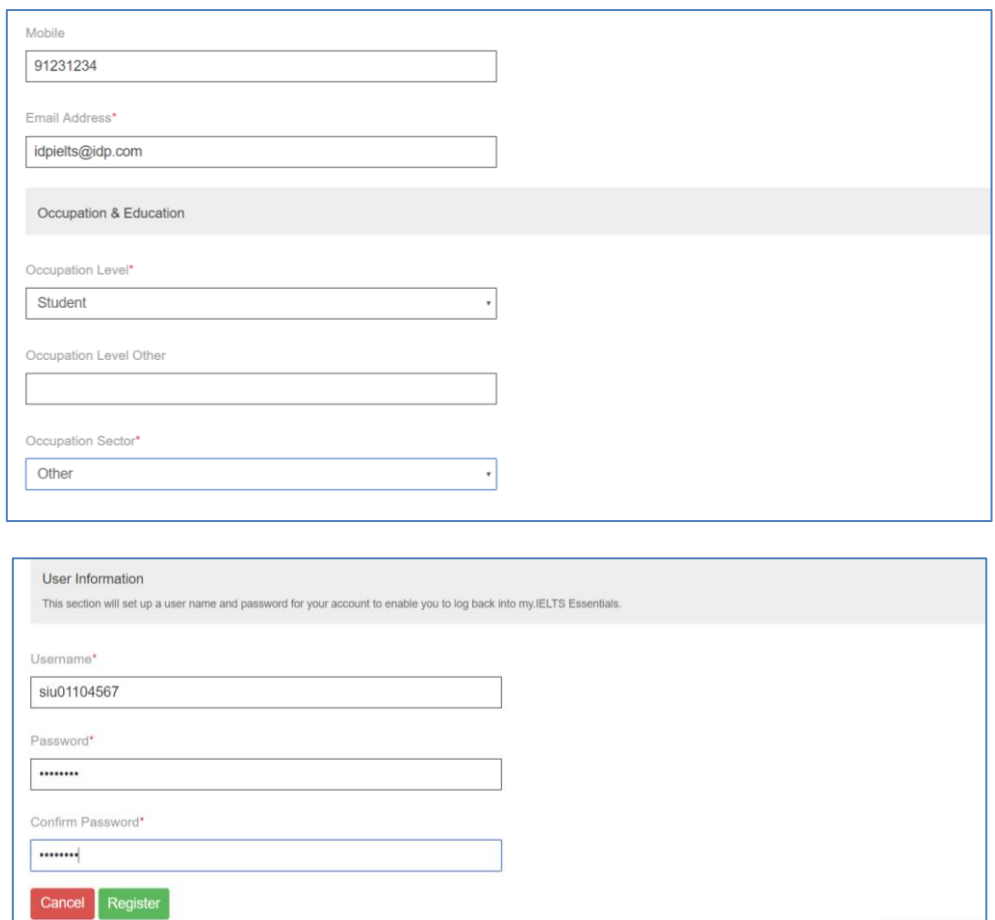

细阅有关条款及细则,如您同意接受有关条款及细则,请于方格 "**I have read and agree to the Terms and Conditions**" 内加上剔号,以表示接受关条款及细则 。

- 完成后按 " **Continue** " 关闭窗口继续申请程序
- 再 按 " **Continue** " 继续

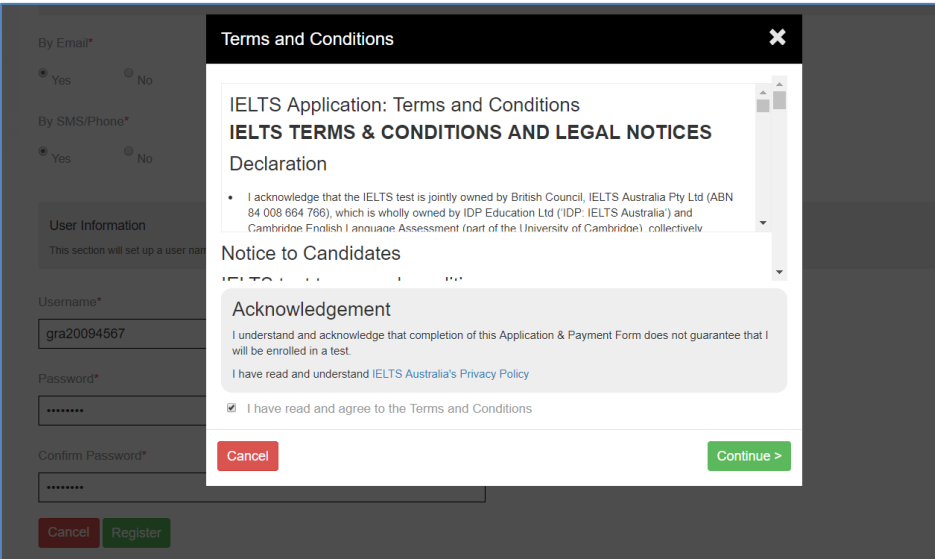

# 填写您的申请表

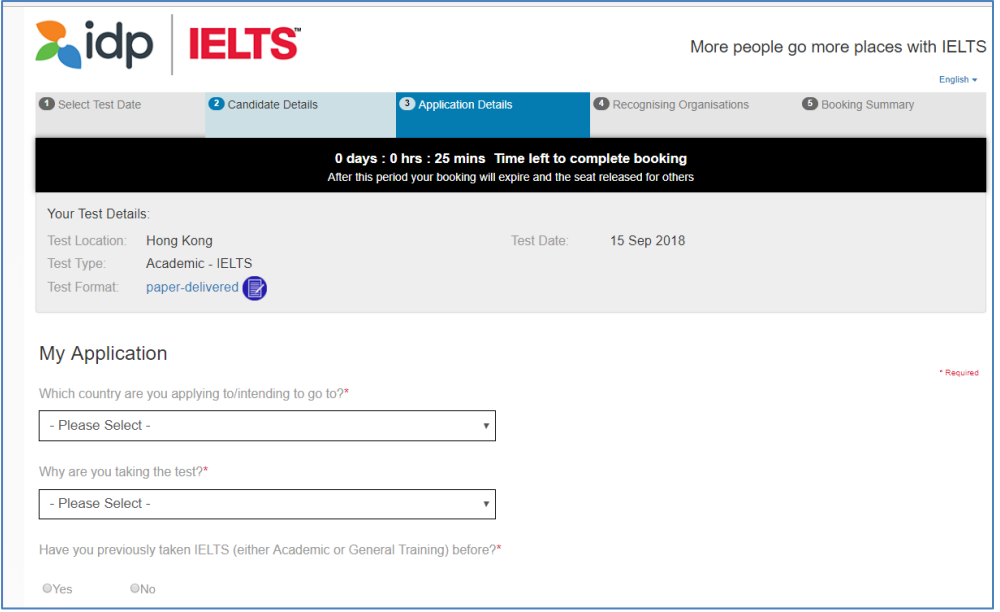

輸入您的香港身份证号码或护照号码:

- 输入香港身份证号码或护照号码
- 输入护照有效日期 (如适用)
- 把身份证明文件扫瞄及储存于计算机
- 按 "Select Image" 从電腦存取已储存的身份证明文件副本, 再按

" Continue"。

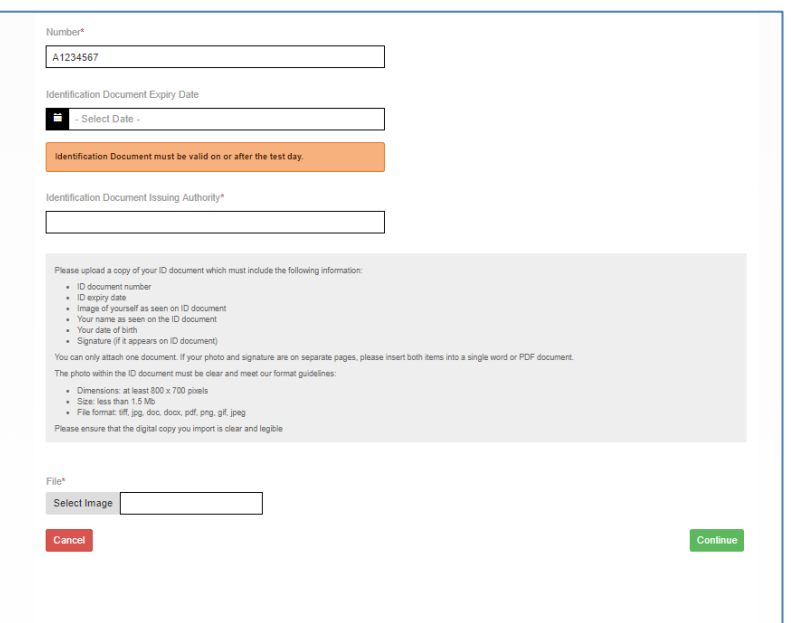

如您需要本中心将测试成绩正本交予有关院校或机构: 按 "**Add**" 打开新窗口

- 从选单中选择院校 / 机构名称
- 输入收信者名称 (如适用)
- 输入档案编号 (如适用)
- 按 " **Save** "

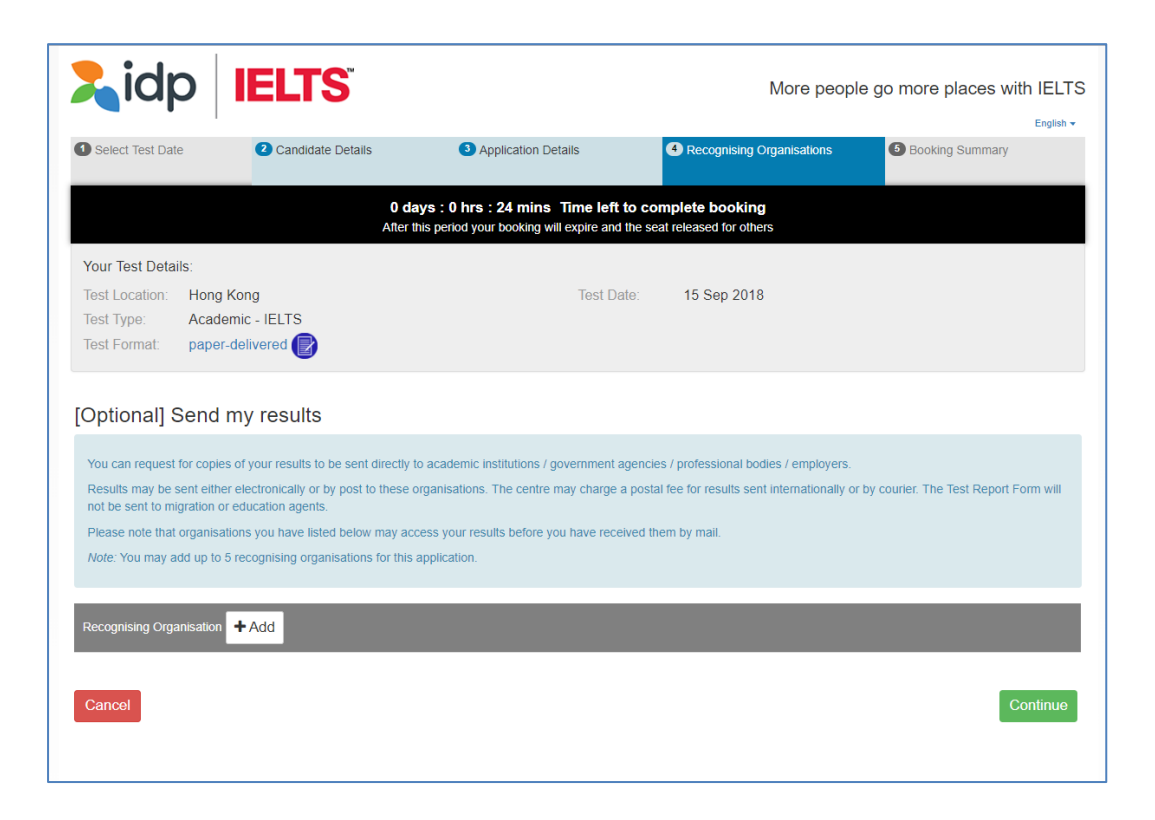

检视已输入資料

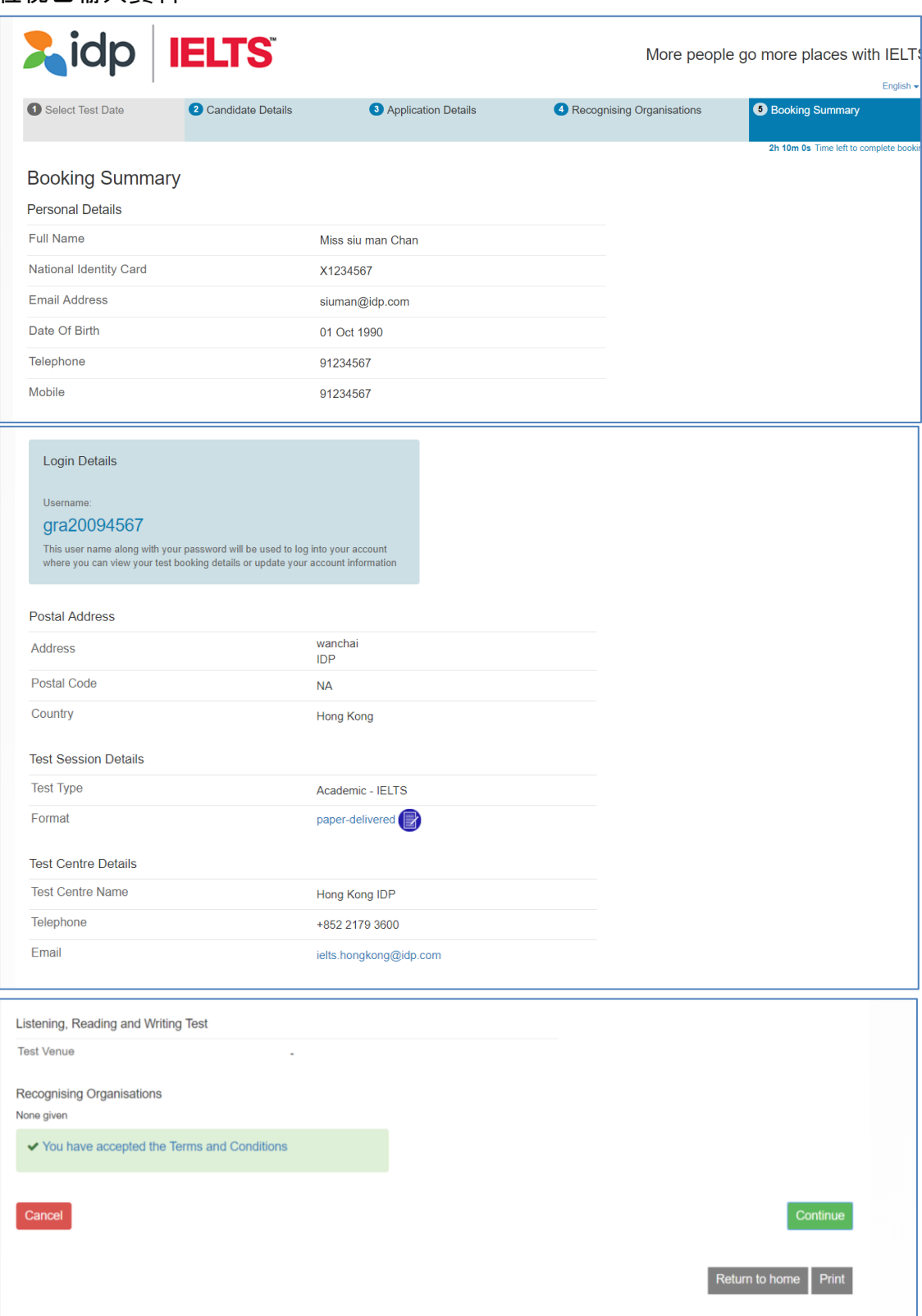

检视一切資料输入无误后,请按 "**Continue**"

选择网上付款 "**Pay Now**" 进入付款系统并完成报考程序

- **Note:** 注 **:** 如您选择 "**Return to Booking**",将会离开付款系统,返回报考程序的 "**Booking Summary**"页面
- **Note:** 注 **:** 如您选择 "**Cancel**",将会取消整个报考程序

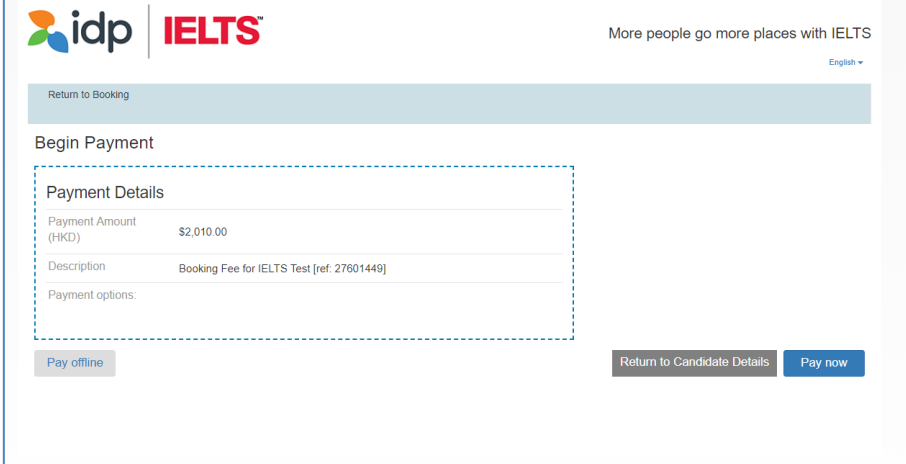

## 步驟 **11**

選擇付款方式

- 从选单中拣选付款方式
- 您可透过 Visa 卡 / Master 卡 / 银联\*信用卡或借寄卡/Paypal 付款。(请注意: 如您 选用 Visa 卡 / Master 卡 / 银联\*信用卡或借寄卡/Paypal 付款,请先按"PayPal"选项,但您并不需 要开设 PayPal 账户,只需指示进行付款即可。) 有关详情请与本中心职员联络。
- 选择后按 "**Continue**"
	- \*只适用于卡号以 62 开头的银联卡,惟香港及澳门指定发卡机构所发行之银联卡除外。

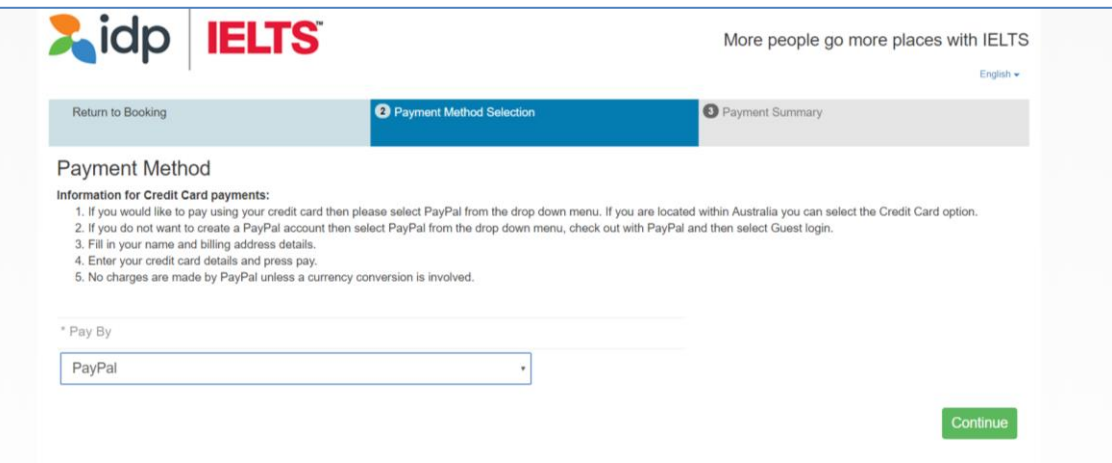

- 再按 "**Check out with PayPal**" 进行付款。
- 如您已拥有 PayPal 个人帐户,请按 "**Log in**" 登入并进行付款程序。 如您没有 PayPal 帐户,请按指示进行付款。

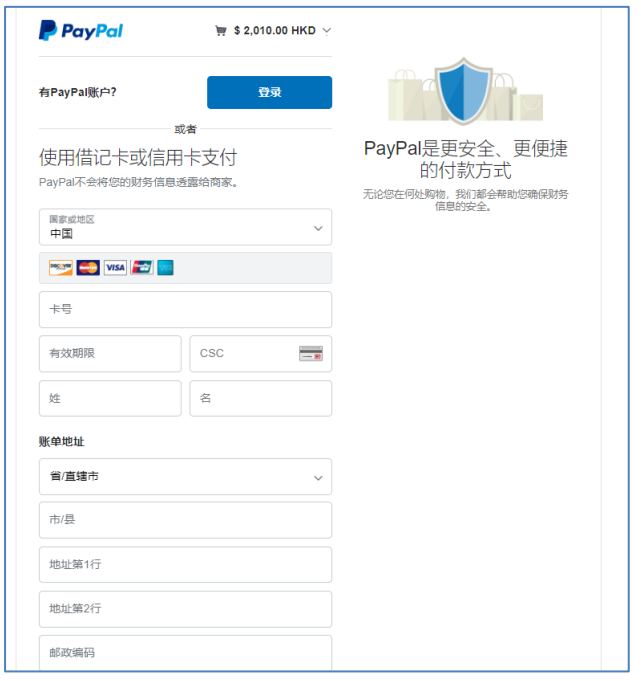

- 请选择信用卡发卡银行的国家 / 地区并输入您的信用卡数据 (信用卡数据必须与 信用卡持有人的数据相同) 。
- 输入您的信用卡号码、信用卡种类 、到期日及验证码(验证码印于信用卡背面) 、账单地址、联络数据等。
- 请检查银码及付款信用卡数据是否正确。 按 "立即付款" 即可。

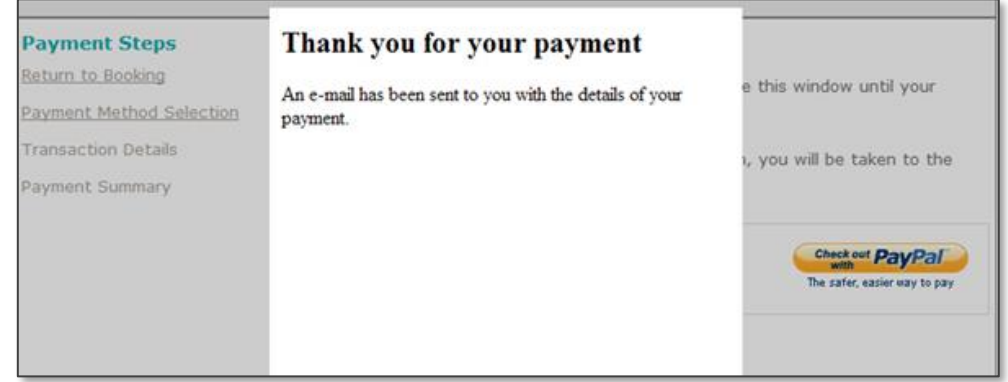

确认付款及完成报考

 缴费完成后,您将会透过电子邮件收到报名及付款纪录,考试中心将审核您的 报名数据,数据如有不符,会于 14 个工作天内以电话方式与您联络。 本中心将于考期 7 天前以电邮方式送出准考证。

如对网上申请有任何疑问,请致电 2179 3600 与本中心职员联络。